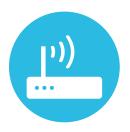

## AccountEdge Multi User

## Network Tips & Tricks

by Len Levin Business Systems Consulting

AccountEdge Elite Certified Consultant

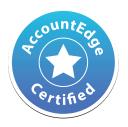

AccountEdge Elite Certified Consultant, Len Levin, created this document through years of networking experience from supporting his clients.

Len is the owner of Business Systems Consulting located Wakefield Massachusetts. He has more than 15 years experience supporting clients with their hardware and software needs. Here are a few of his best Networking Tips & Tricks.

Please email any questions or comments to:

len@bizsysconsulting.com

# 01 Network

Use a Gigabit network whenever possible.

If the cabling is old, not CAT5e or CAT6, network performance will be affected.

Use business class network hardware. All routers and switches are not created equally. You get what you pay for.

Make sure the network cables are not tie wrapped to electrical conduits or laid over florescent light ballasts. The magnetic fields created WILL affect the performance of the network.

If you have to use a wireless network, "N" only is preferred. If you allow "B" or "G" devices on the network they will reduce the network performance. Don't extend the wireless network "wirelessly." This will affect the overall performance of the network. Use business class wireless routers and access points. Some of these allow for multiple SSID's, using different protocols. Again you get what you pay for.

If users are streaming content from the Internet, like Pandora, YouTube, multiplayer games, etc., this will use considerable network bandwidth, both internally and externally.

### 02 Servers and Workstations

Have a dedicated server if possible.

Use an SSD (solid state drive) for storing the datafile. Solid State Drives are orders of magnitude faster than disc based hard drives. AccountEdge for Windows and AccountEdge Network Edition for Mac follow two different set of rules for the location of the datafile. AccountEdge for Windows allows you to place the data files anywhere on your server, at the root level of the boot drive and on a secondary drive. AccountEdge Network Edition for Mac dictates the the data file only be stored in the Databases folder.

When installing AccountEdge on a new or existing desktop/laptop system make sure the version of Windows being used is the Professional version. The Personal/ Home version has limited networking features. Windows Server software is not necessary unless there is a need for more advanced server functions.

I recommend setting up the server with a static IP address. Workstations with a static IP addresses won't hurt. For most installations, systems don't move that much, so using static IPs is a onetime effort.

#### THE SERVER NEEDS "FILE AND PRINTER SHARING" TURNED ON TO BE ABLE TO SHARE THE ACCOUNTEDGE DATAFILE.

When using static IPs on Workstations, use the router address for DNS. This will keep you from having to change multiple systems in the case of a DNS change from your broadband provider. Yes they do change their DNS servers from time to time.

Make sure the Workgroup name is the same on all systems. The Workgroup name is stored in Control Panels > System. I rename all of my systems with something besides Workgroup.

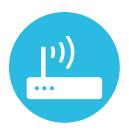

## AccountEdge Multi User

## Network Tips & Tricks

by Len Levin Business Systems Consulting

AccountEdge Elite Certified Consultant I don't use the Windows Firewall, it is turned off. All of my systems have security software. There are many to choose from. I use NIS, Norton Internet Security.

I turn off automatic updates for everything, OS, AccountEdge and Applications. I don't want to expose my clients to software that might create bigger problems then it is intended to solve. AccountEdge updates, on a multiuser systems should be controlled to make sure all of the systems are running the latest version of the software. Automatic updates can't guarantee this will happen.

Set the power settings to have the system and drives to **NEVER** go to sleep or hibernate. The same should be true of the Workstations that is use to do routine maintenance and Year End processes.

With AccountEdge for Windows you can store the data file anywhere on the system and have it acting as the server. Set the security for the folder to all access for "Everyone." If this is a small, unsophisticated installation, credentials for the AccountEdge datafolder can be bypassed. If there are other folders and files that need to be shared, create a different folder.

Map the drive on the client system using the IP address of the server. Set it to reconnect at log in. This is the simplest way to guarantee access to the AccountEdge datafile every time the system is powered on.

### 03 Best Practices, AccountEdge Maintenance

The word "backup" takes on different meanings. Some think of "backup" to mean a backup program that copies files to a tape, disk, the cloud, etc. In the case of AccountEdge, "backup" means the the creation of a copy of the file at the end of a user session. I strongly recommend that a comprehensive backup procedure be created for not only your AccountEdge data, but all other data that you create on a daily basis.

I have Workstations that process what I consider a high level of monthly transactions. I have recommended they do a monthly optimization of the datafile. My less active client's data files are optimized and verified quarterly.

**NEVER** do optimizations, verifications, backups or Year End processes over the network. If you do not have a licensed copy of AccountEdge on the server, move the datafile to one of the workstations. Do the work and then move it back to the server.

I optimize the datafile before and after starting a new fiscal year. The 'before' optimization guarantees I am working with a copy of the datafile that is structurally sound. The 'after' not only optimizes the datafile, but also shrinks the structural size of the datafile.

These same practices can be applied for use with AccountEdge Network Edition for Mac as well.